## Activity 06

## Introduction to Creative Coding

This is a collection of different activities.

- 1. Read "Soft skills" on the MDN (Mozilla Developer Network) website. Soft skills.
- 2. Read "Rubber Duck Debugging": <a href="https://rubberduckdebugging.com/">https://rubberduckdebugging.com/</a>
  - a. Find a "rubber duck".

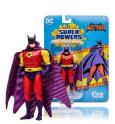

Mine is Zur-En-Arrh Batman. What's yours?

## 3. Code Editors

There are a lot of different code editors out there. Notepad++, SublimeText, VSCode, et cetera. Find one that works with *your* setup. Research pros and cons. Find one that appeals to you – and install it! [Assignment 7, due the day before Class 17]

- 4. Create a free Codecademy account. Don't pay them anything. They're going to try and convince you to get a paid account. *Not necessary.* 
  - a. Enroll in the free course **Learn Javascript** (https://www.codecademy.com/enrolled/courses/introduction-to-javascript)
  - b. Complete Introduction (https://www.codecademy.com/courses/introduction-to-javascript/lessons/introduction-to-javascript)

## **RESPONSE**

Write a brief (250-500 word) response summarizing the most important advice from the Soft Skills article.

- What are the things you're already doing?
- What are the things that describe things you really ought to start doing?
- What challenges do you think you'll encounter as a programmer?

What is your "rubber duck" going to be? Why did you choose it?

What code editor are you going to install? Why did you pick that one? ("If you can't be fair, be arbitrary," as my grandfather used to say – 'because it was the first one I looked at' is a perfectly acceptable answer.)